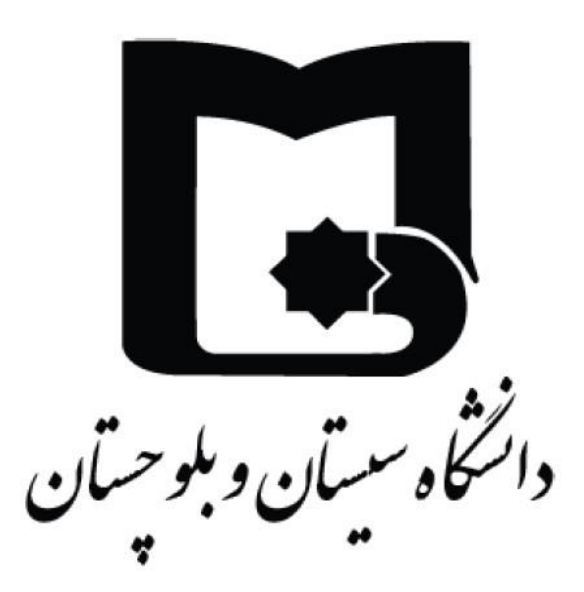

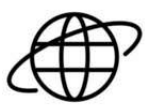

# **نحوه دریافت اینترنت تشویقی )هفته ای 50 گیگابایت(**

دانشجویان متقاضی دریافت اینترنت تشویقی می توانند درخواست ایجاد لینک فالو به وبسایت دانشگاه سیستان و بلوچستان در وبسایت های پژوهشی و آکادمیک داخلی و بین المللی در انجمن ها و یا متون تحقیقی خود را ، از طریق فرمتعبیه شده به آدرس https://www.usb.ac.ir/WebLink ثبت نمایند و پس از تایید مدیریت فناوری

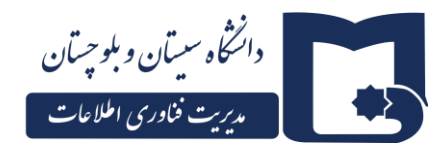

اطلاعات دانشگاه نسبت به ایجاد لینک اقدام نمایند. پس از اعلام ثبت لینک ، اینترنت تشویقی برای شما فعال خواهد شد و میتوانید ترافیک جدید را در پنل مدیریت حساب اینترنت دانشجویان مشاهده نمایید .

#### **لینک فالو Follow :**

لینک فالو همان لینک معمولی است که بدون مشخصه خاصی در سایت گذاشته میشود. در واقع میتوان گفت که هر لینکی که نوفالو نباشد لینک فالو است. زمانی که وبسایتی به شما به طور استاندارد (لینک فالو) لینک میدهد، در واقع بر رتبه شما در گوگل تاثیر میگذارد.

رباتهای خزشگر موتورهای جستجو به دنبال لینکهای فالو هستند. زمانی که شما در وبسایتتان لینک فالویی را ایجاد میکنید در واقع به موتور جستجو میگویید که این لینک محتوایی ارزشمند دارد و از نظر شما قابل اعتماد است .

### **تفاوت لینک Follow و Follow No**

تنها تفاوت لینک فالو و نوفالو از نظر تکنیکال در شکل تگ آنهاست. اما از نظر موتورهای جستجو در صورتی که لینکی تگ فالو داشته باشد در واقع بخشی از اعتبار صفحهای دیگر را دریافت می کند در حالی که لینک نوفالو هیچ عصارهای از وبسایت مبدا دریافت نمیکند. به همین خاطر است که زمان لینک سازی باید از لینکهای فالو استفاده کنید تا برایتان تاثیر بیشتری داشته باشد.

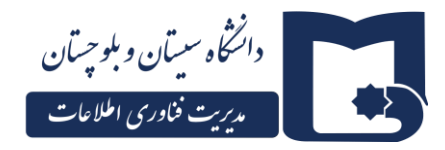

## **از کجا بدانیم لینک ایجاد شده از نوع فالو یا نو فالو می باشد ؟**

برای تشخیص لینکهای نوفالو میتوانید از چند روش این کار را انجام دهید:

ابتدا روی لینک موجود کلیک راست کرده و از گزینه source page view نگاهی به تگهای HTML آن بیندازید. اگر در لینک های تگ نوفالو را دیدید یعنی لینک ایجاد شده از نوع نوفالو است در غیر اینصورت از نوع لینک فالو است.

اگر دنبال راهی سادهتر هستید میتوانید از افزونههای مختلف و رایگان آن استفاده کنید. برای مرورگر فایرفاکس میتوانید این افزونه را نصب کنید تا همه صفحه را تحلیل کرده و به شما بگوید لینکهای نوفالو کدام لینکها هستند:

## SEO Quake و برای مرورگر کروم از این افزونه استفاده کنید:

Nofollow Simple

نمونه کد لینک فالو :

<a href="https://www.example.com">example link</a>

.<br>نمونه کد لینک نوفالو :

<a href="https://www.example.com" rel="nofollow">example link</a>